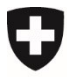

**Office fédéral de la sécurité alimentaire et des affaires vétérinaires OSAV** Protection des animaux

# **Garantir la qualité des données de contrôle – programme prioritaire volailles**

Afin de pouvoir procéder à une évaluation quantitative des résultats des contrôles du programme prioritaire protection des animaux pour la volaille, les données de contrôles doivent être attribuées clairement à ce programme. Les autorités cantonales compétentes doivent donc tenir compte des points suivants lors de la planification des contrôles et de la saisie des données :

## **1. Planification des contrôles prioritaires**

Les contrôles faits dans le cadre du programme prioritaire doivent être identifiés comme **contrôles prioritaires PA** lors de leur planification**.** De plus, ils doivent aussi être marqués comme **contrôles de base et contrôles non annoncés**. Cela permet de s'assurer que les contrôleurs assignés sachent à l'avance de quelle sorte de contrôle il s'agit.

## **Dans Acontrol**

- Chaque contrôle reçoit un champ supplémentaire qui permet de l'identifier comme appartenant à un programme prioritaire protection des animaux.
- Ce champ est affiché comme OUI/NON dans le masque « Liste des exploitations et des contrôles » dans la colonne « CoP » (contrôle prioritaire). Il peut être édité dans le menu « Définir comme contrôle prioritaire (CoP) ».
- Les coches peuvent être faites simultanément pour plusieurs exploitations et contrôles ayant le même statut dans la liste. En principe, il est possible de charger les contrôles en question via "Charger la liste des exploitations" (masque "Liste des exploitations et des contrôles") et de cocher les cases ensemble.
- Cette liste des exploitations et contrôles, avec l'identification comme CoP, est ensuite visible pour les organisations de contrôles et/ou contrôleurs qui sont assignés à ces contrôles.
- La liste peut aussi être exportée comme fichier Excel.

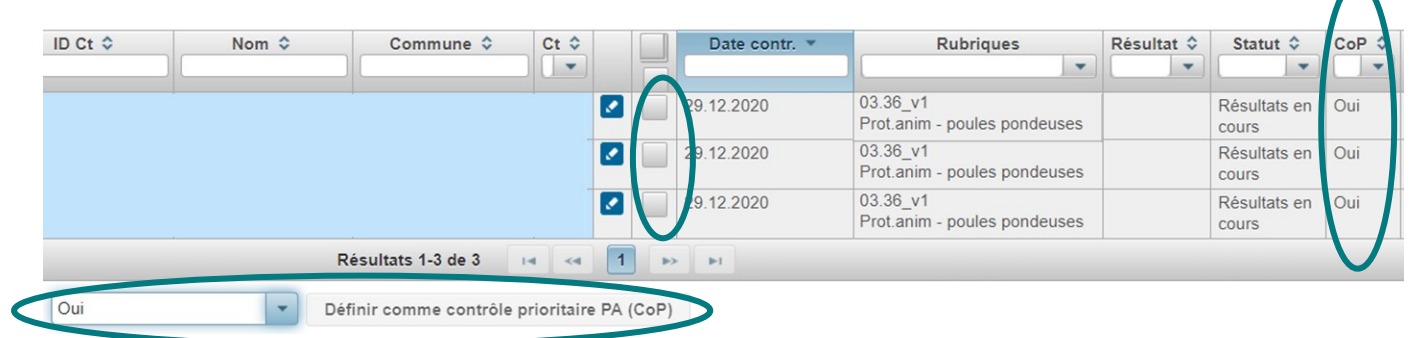

#### **Dans des applications externes**

 Si le nouveau champ pour identifier les contrôles prioritaires n'est pas appliqué dans les applications externes, les contrôleurs doivent être informés qu'il s'agit bien de contrôles prioritaires.

## **2. Exécution des contrôles**

- Voir les explications relatives au programme prioritaire et les documents de formation [\(lien\)](https://www.blv.admin.ch/blv/fr/home/tiere/tierschutz/nutztierhaltung/huehner.html).
- Etant donné que les contrôles prioritaires sont des contrôles de base, tous les points de contrôle devraient, dans la mesure du possible, être contrôlés (i. e. pas que les points prioritaires).

#### **3. Saisie des données de contrôle dans Acontrol**

- Les quatre points de contrôles à contrôler de manière prioritaire dans le cadre du programme prioritaire PA sont identifiés comme CoP (voir printscreen ci-dessous).
- Les manquements (M) doivent toujours être saisis au niveau du point de contrôle (ex. voir point de contrôle *03 Nombre d'animaux dans les poulailler* ci-dessous)
- Si certains points de contrôles n'ont pas été contrôlés, ils doivent être marqués comme non contrôlé (NC) (ex. voir point de contrôle *08 Eclairage* ci-dessous).

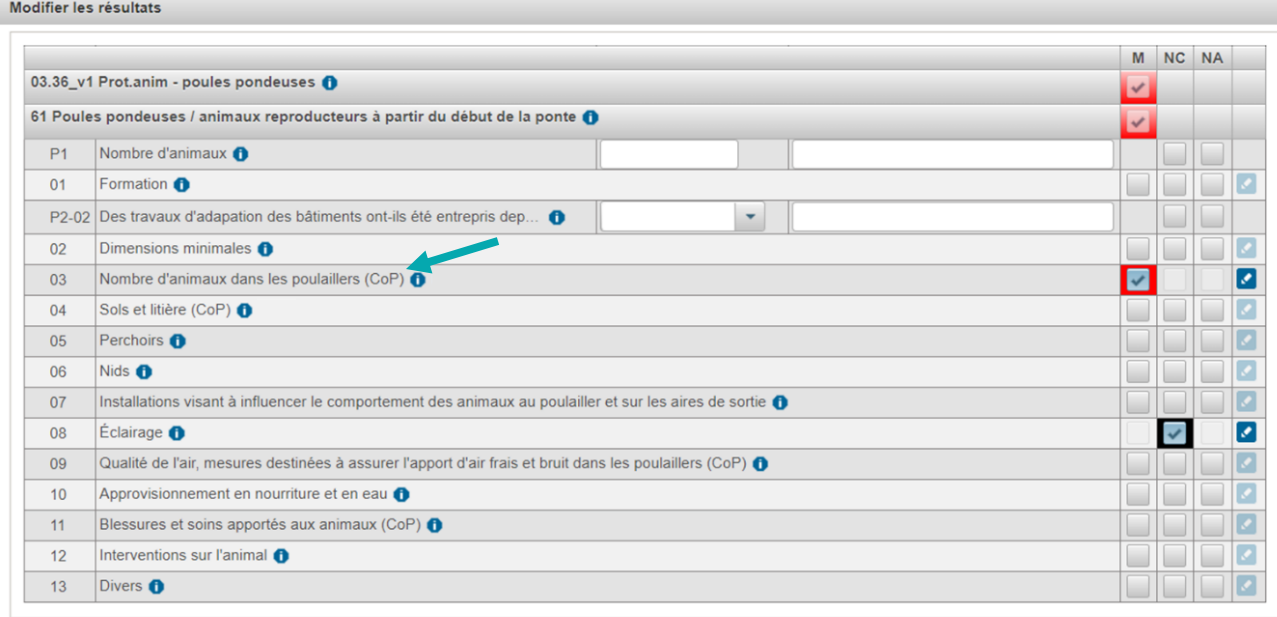

Fermer

 Si certaines catégories d'animaux (groupe de points) ne sont pas présentes sur l'exploitation contrôlée, mais sont visibles dans le contrôle (par ex. jeunes animaux ou poussins), ils doivent être saisis comme « non applicable » (NA) au niveau du groupe de point (et non au niveau des points de contrôle).

#### Modifier les résultats

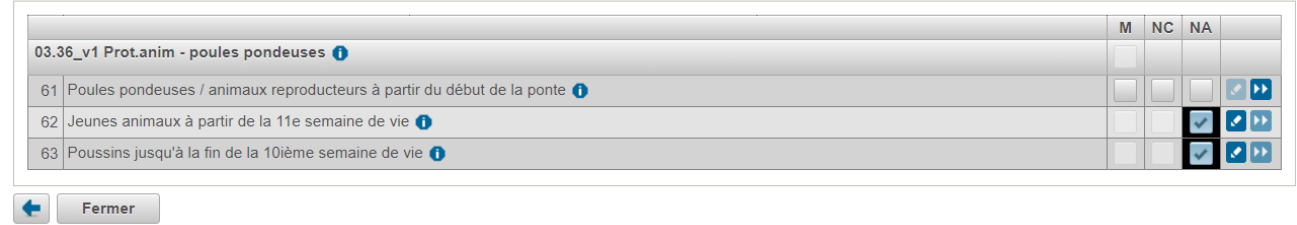

#### **En plus, pour les applications externes** :

- Si le champ pour identifier les contrôles prioritaires n'est pas n'est pas une variante dans les applications externes, les contrôles effectués doivent être marqués comme tels dans Acontrol **après** l'importation des données (par le canton ou l'OSAV conformément au point suivant).
- Si l'OSAV doit le faire, **une liste Excel des contrôles dans le programme prioritaire** doit être mise à disposition à la fin de chaque période de contrôle.

**En cas de questions quant à ces instructions, n'hésitez pas à nous contacter : [infotsch@blv.admin.ch](mailto:infotsch@blv.admin.ch) ou 058 465 30 61**

**Le manuel d'utilisateur Acontrol et d'autres instructions se trouvent [ici.](https://www.blw.admin.ch/blw/fr/home/politik/datenmanagement/agate/acontrol.html)**